#### **กรณสร ี ้ างหนังส ือภายในและหนังส อภายนอกพร อมกบผั ูกเร ื่องอตโนม ั ตัในการ ิ ื ้** <u>เสนอผู้บังคับบัญชา</u>

#### 1.เข้าสู่สร้างรายการหนังสือส่ง

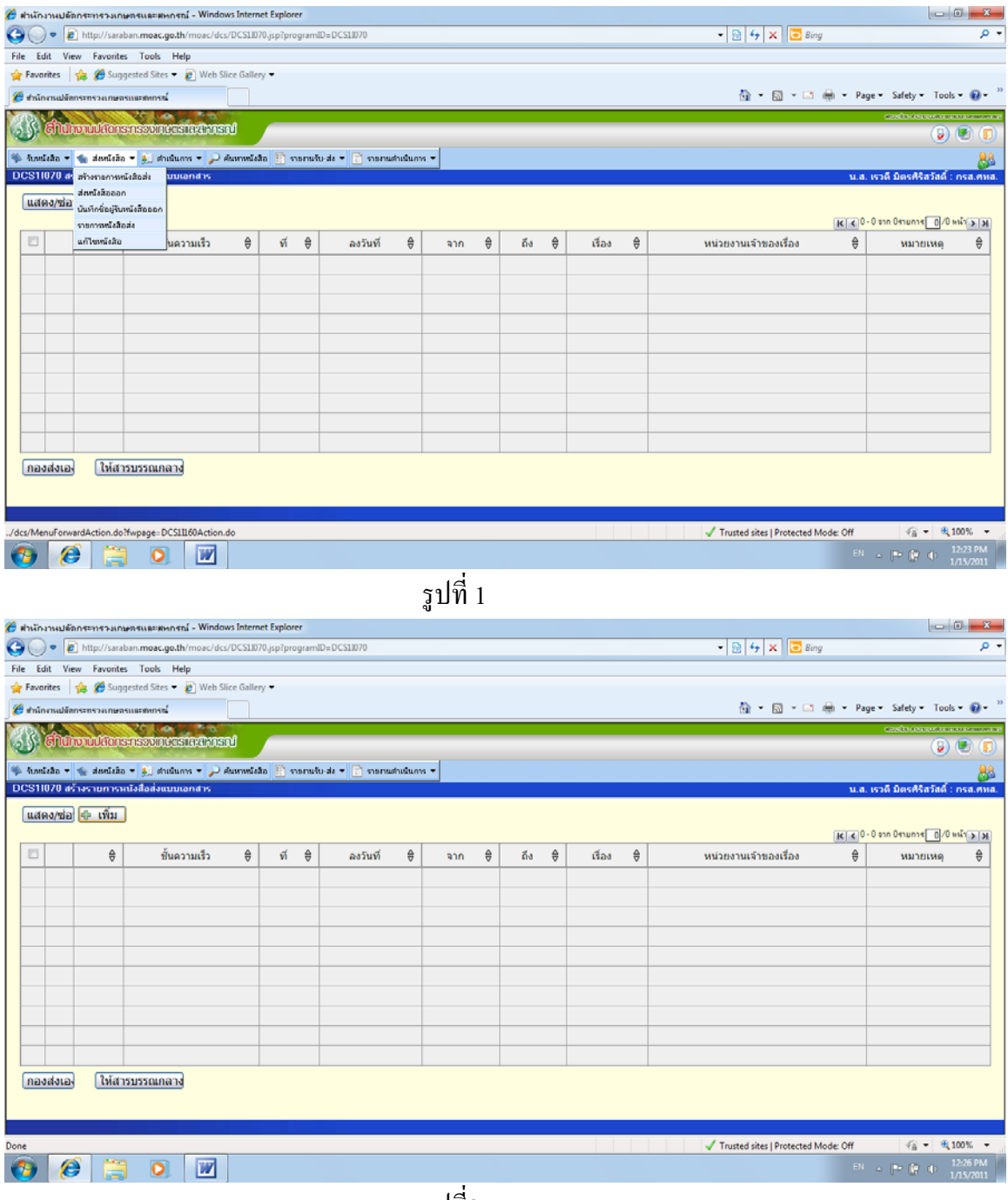

รูปที่2

2. เขาส้ ู่**ปุ่มเพมิ่** จะไดด้งรั ูปที่ 3

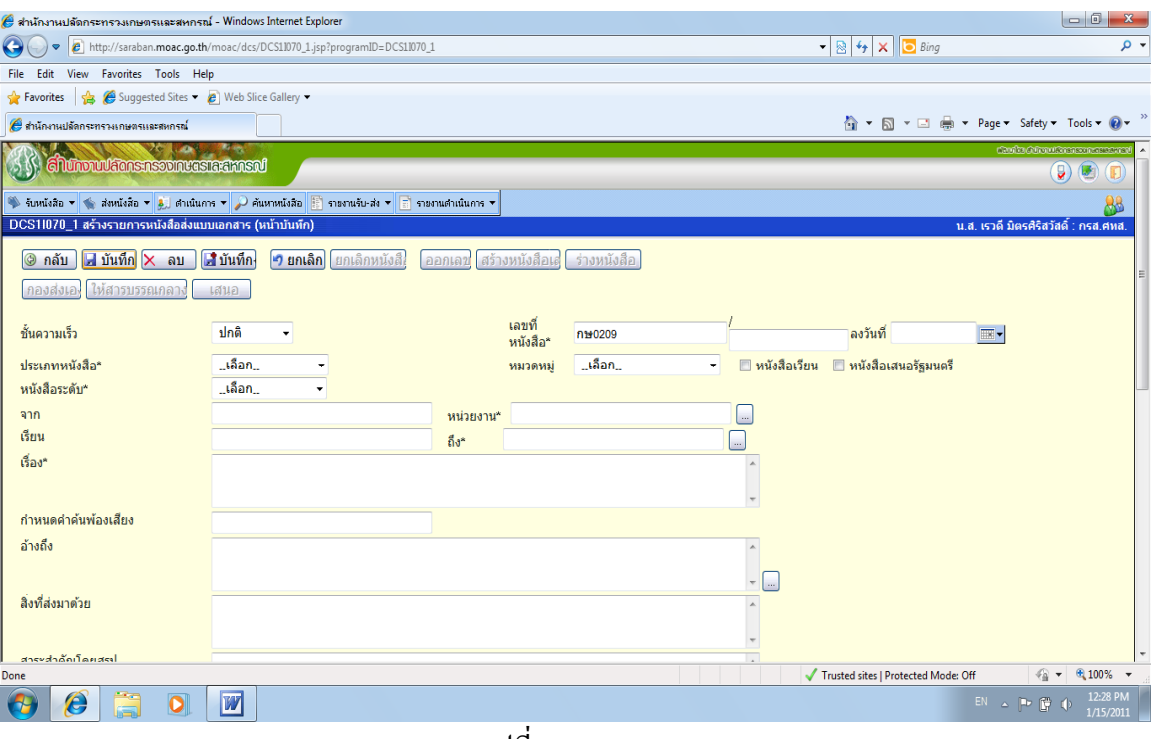

รูปที่3

3.ป้อนชั้นความเร็ว <u>ค่วน,</u> ประเภท<u>หนังสือภายใน,</u> หนังสือระดับ<u>สำนัก/กอง,</u>

หมวดหมู่**หนังสือตามข้อเทจจร ็ ิง**, (จากใครและหน่วยงานใดจะปรากฏข้ึนอตโนม ั ตัิ),

เรียน **ปลดกระทรวงเกษตรและสหกรณ ั ์หรือรองปลดกระทรวงเกษตรและสหกรณ ั ์**และ

ถึง………*โดยเลือกถึงก่อน เรียนจะปรากฎขึนอ้ ัตโนมตัิ*

, ป้อนชื่อเรื่อง <u>ตามต้องการ, ป</u>้อน อ้างถึงและสิ่งที่ส่งมาด้วย(ถ้ามี),

ป้อนผู้ลงนาม และการปฎิบัติราชการในตำแหน่ง

### **กดปุ่มบันทก ึ จะปรากฎดงรั ูปท 4 ี่**

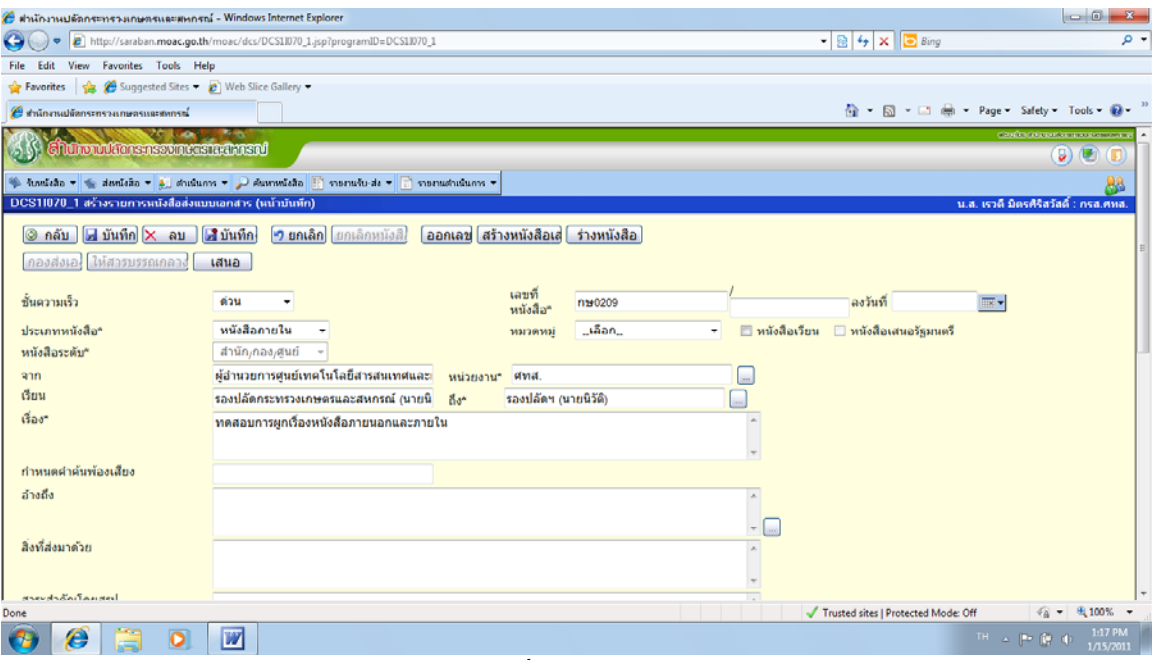

รูปที่4

#### 4. จากรูปที่ 4 **กดปุ่มสร้างหนังสือเสนอ** จะปรากฎดังรูปที่ 5 **้**

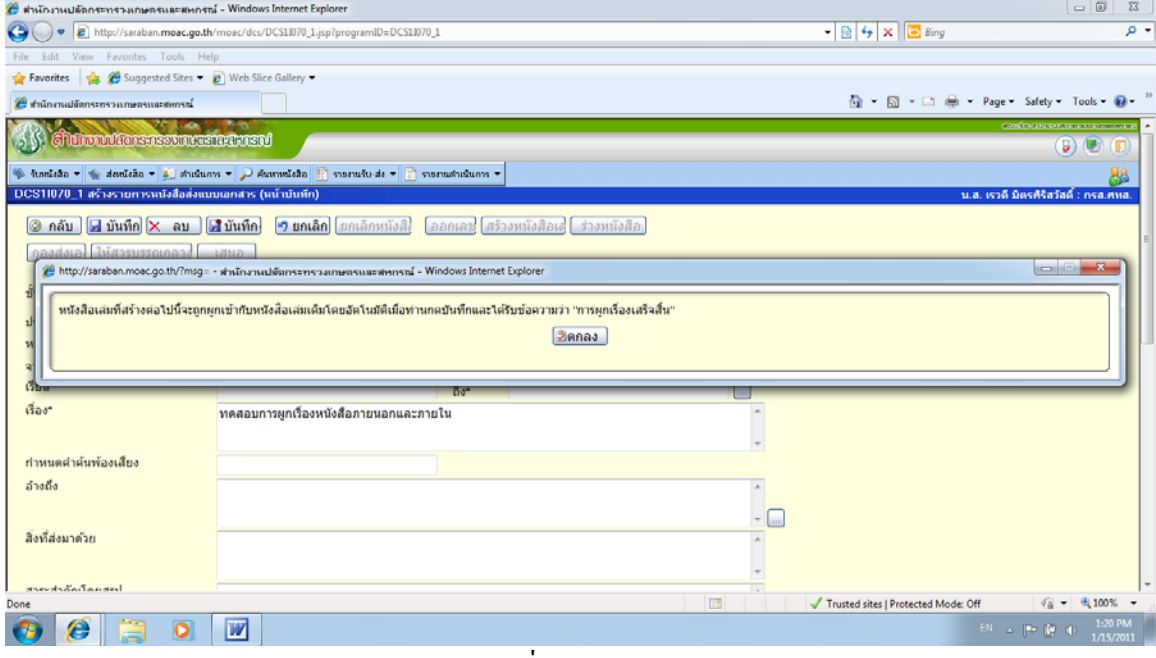

รูปที่5

5. *จะแจ้งการผกเร ู ื่องอัตโนมตัิ* จากน้นกด ั **ปุ่มตกลง**จะปรากฎดงรั ูปที่ 6

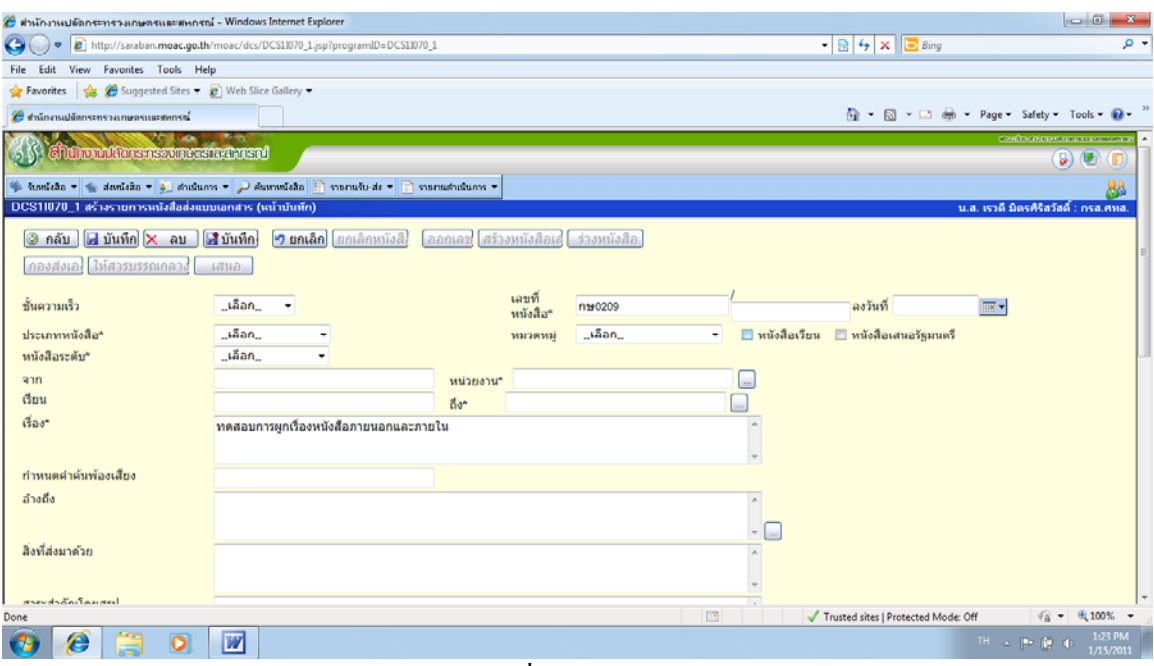

รูปที่6

6. ป้อนชั้นความเร็ว <u>ค่วน,</u> ประเภท<u>หนังสือภายนอก</u>, หนังสือระดับ<u>กรม,</u>

หมวดหมู่**หนังสือตามข้อเทจจร ็ ิง**, จาก **ปลดฯหร ั ือรองปลดฯั** และหน่วยงาน**ปลดฯหร ั ือรองปลดฯั** ),

ี่เรียน ตัวอย่าง เช่น <u>ปลัดกระทรวงคมนาคม</u> และถึง...<u>สำนักงานปลัดกระทรวงคมนาคม</u>

, ป้อนชื่อเรื่อง <u>ตามต้องการ, ป</u>้อน อ้างถึงและสิ่งที่ส่งมาด้วย(ถ้ามี),

ป้อนผู้ลงนาม และการปฏิบัติราชการในตำแหน่ง

# **กดปุ่มบันทก ึ จะปรากฎดงรั ูปท 7**

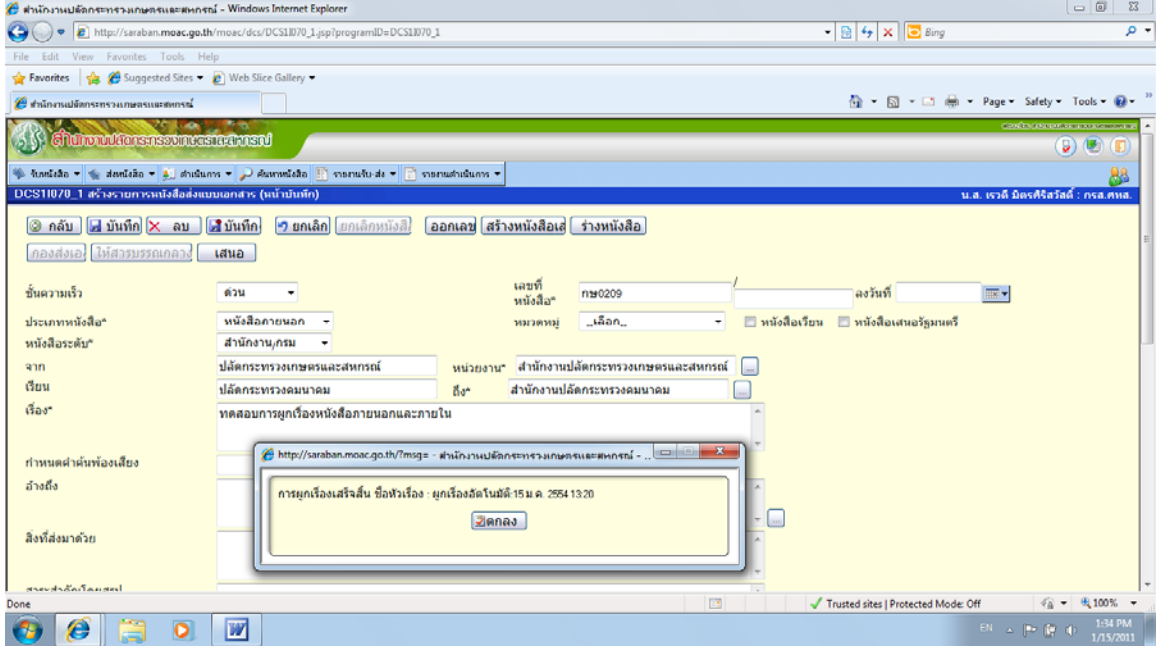

รูปที่7

#### 7. จากรูปที่ 7 **กดปุ่มตกลง** จะปรากฎดังรูปที่ 8

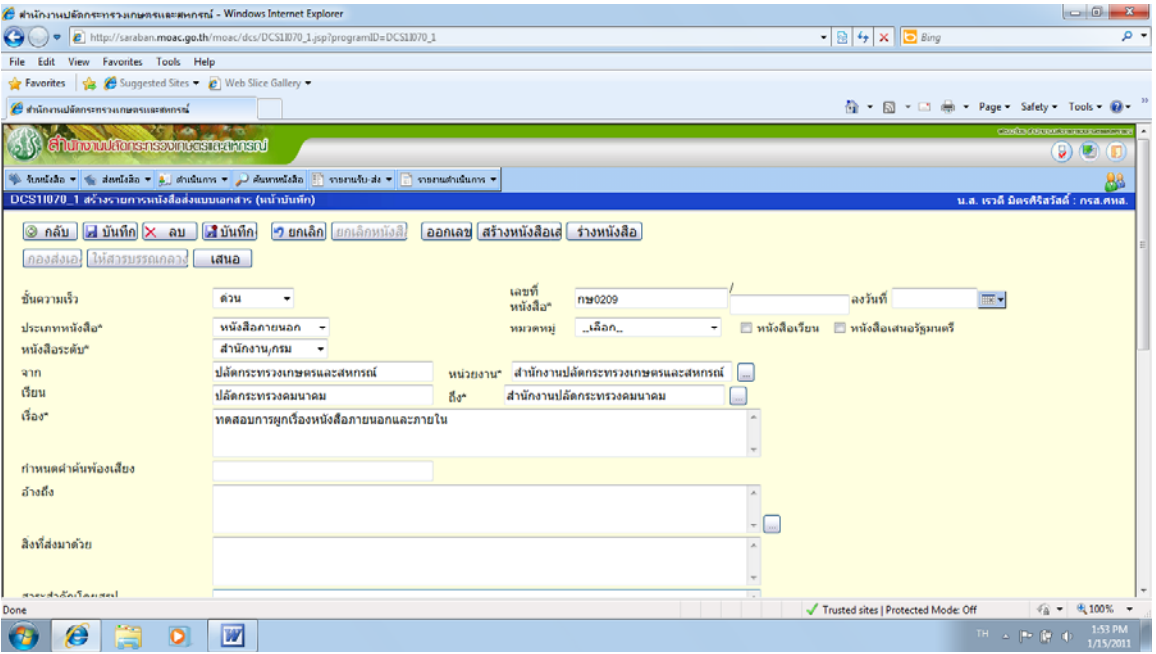

รูปที่8

# 8. **กดปุ่มบันทก ึ** จะปรากฎดงรั ูปที่ 9

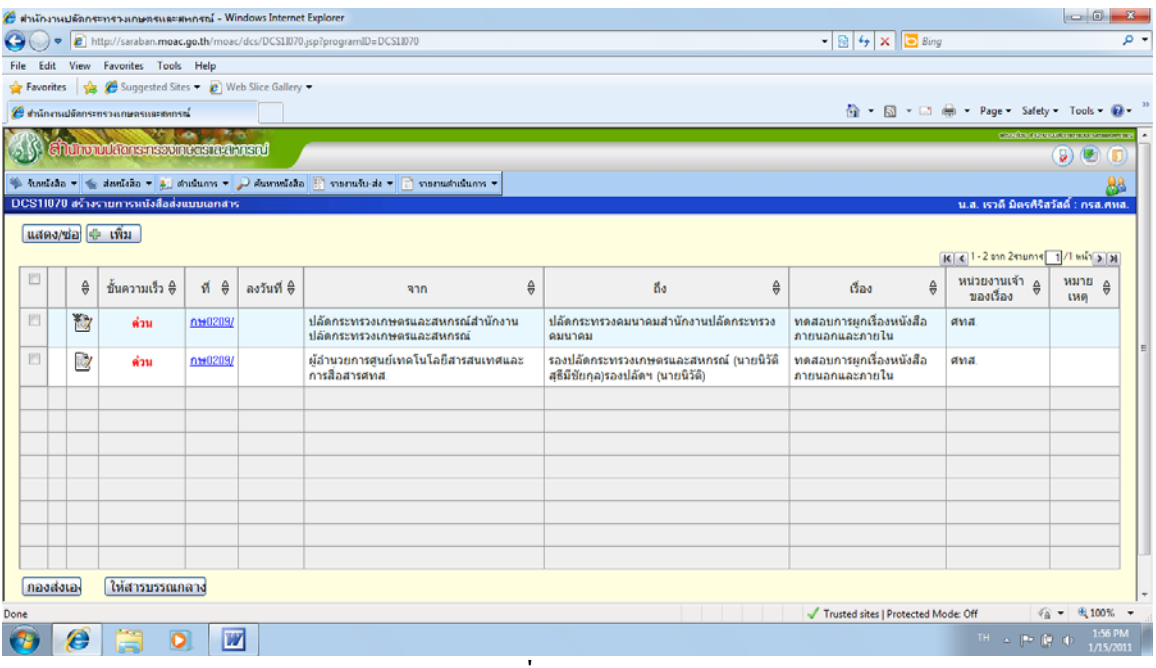

รูปที่9

9<u>. นำเอกสาร 2 ฉบับ ส่งให้ฝ่ายบริหารทั่วไป เพื่อเสนอผู้อำนวยการสำนัก /กอง เพื่อการลงนาม</u>

#### <u>หนังสือภายใน</u>

10. เมื่อผู้อำนวยการสำนัก/กอง หรือ ผู้ปฏิบัติราชการแทน ลงนามในหนังสือภายในเรียบร้อยแล้ว

#### 11. จากรูปที่ 9  **เลือกฉบับหนังสือภายในโดยกดที่เลขที่หนังสือ** จะเข้าสู่หน้าสร้างรายการ **ื ื** หนงสั ือ **กดปุ่มออกเลข และปุ่มบนทั ก ึ** จะปรากฎดงรั ูปที่ 10

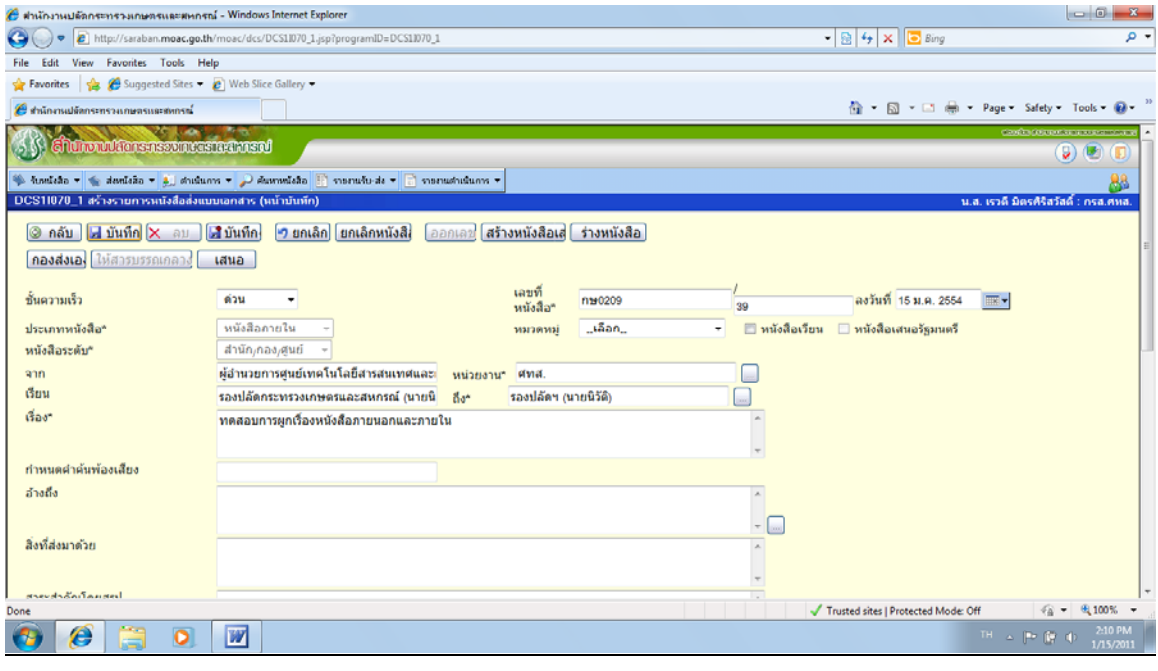

รูปที่10

## 12 จากรูปที่ 10 **กดปุ่มกองส่งเอง** จะปรากฎดังรูปที่ 11

| สำนักงานปลัดกระทรวงเกษตรและสหกรณ์ - Windows Internet Explorer                                                                             |                                                                                  |                                                                                                   |                 |            |                                                |                                           |                        |                                                          |                                     |                                                                                                    | $\Box$             | $\Sigma$             |
|----------------------------------------------------------------------------------------------------|----------------------------------------------------------------------------------|---------------------------------------------------------------------------------------------------|-----------------|------------|------------------------------------------------|-------------------------------------------|------------------------|----------------------------------------------------------|-------------------------------------|----------------------------------------------------------------------------------------------------|--------------------|----------------------|
| (e) = http://saraban.moac.go.th/moac/dcs/DCS1I070.jsp?programID=DCS1I070                                                                  |                                                                                  |                                                                                                   |                 |            |                                                |                                           |                        | $ \frac{1}{2}$ $\frac{1}{2}$ $\times$ $\frac{1}{2}$ Bing |                                     |                                                                                                    | ۰ م                |                      |
| File Edit View Favorites Tools Help                                                                                                    |                                                                                  |                                                                                                   |                 |            |                                                |                                           |                        |                                                          |                                     |                                                                                                    |                    |                      |
| Favorites & C Suggested Sites . C Web Slice Gallery                                                                                       |                                                                                  |                                                                                                   |                 |            |                                                |                                           |                        |                                                          |                                     |                                                                                                    |                    |                      |
|                                                                                                    | ☆ - 同 - □ 曲 - Page - Safety - Tools - 2 -<br>S สำนักงานปลัลกระทรวงเกษตรและสหกรณ์ |                                                                                                   |                 |            |                                                |                                           |                        |                                                          |                                     |                                                                                                    |                    |                      |
| closely competent in a superintent of<br><b>(3) ShurowlansnsooncastaansM</b><br>$\left(  \right)$ (2)<br>$\left( \blacksquare \right)$    |                                                                                  |                                                                                                   |                 |            |                                                |                                           |                        |                                                          |                                     |                                                                                                    |                    |                      |
| $\frac{10}{2}$ fundada $\frac{1}{2}$ dendada $\frac{1}{2}$ duduma $\frac{1}{2}$ dummáda $\frac{10}{2}$ monutu da $\frac{1}{2}$ monutu dum |                                                                                  |                                                                                                   |                 |            |                                                |                                           |                        |                                                          |                                     |                                                                                                    |                    |                      |
| DCS11070 สร้างรายการหนังสือส่งแบบเอกสาร<br>น.ส. เราดี มิตรศิริสวัสดิ์ : กรส.ศหส.                                                          |                                                                                  |                                                                                                   |                 |            |                                                |                                           |                        |                                                          |                                     |                                                                                                    |                    |                      |
| แสดง/ซ่อ (⊕ เพิ่ม<br>$ k $ $ k $ 1 - 1 can 1 munns 1/1 min 3 31                                                                           |                                                                                  |                                                                                                   |                 |            |                                                |                                           |                        |                                                          |                                     |                                                                                                    |                    |                      |
| ▣                                                                                                    |                                                                                  | $\frac{\Delta}{\nabla}$                                                                           | ชั้นความเร็ว ⊕ิ | $M \oplus$ | ลงวันที่ <del>0</del>                          | จาก                                       | €                      | <b>Bo</b>                                                | $\frac{\Delta}{\nabla}$<br>Gas<br>€ | หน่วยงานเจ้า ⊕<br>ของเรื่อง                                                                                              | หมาย<br><b>LWA</b> | $\frac{\Delta}{2}$   |
| 回                                                                                                    |                                                                                  | $\mathbf{F}$<br>ปลัดกระทรวงเกษตรและสหกรณ์สำนักงานปลัด<br>nw0209/<br>ด่วน<br>กระทรวงเกษตรและสหกรณ์ |                 |            | ปลัดกระทรวงคมนาคมสำนักงานปลัด<br>กระทรวงคมนาคม | ทดสอบการผกเรื่องหนังสือภาย<br>นอกและภายใน | awa.                   |                                                          |                                     |                                                                                                    |                    |                      |
|                                                                                                    |                                                                                  |                                                                                                   |                 |            |                                                |                                           | การส่งหนังสือเสร็จสิ้น | http://saraban.moac.g<br><b>Denas</b>                    |                                     |                                                                                                    |                    |                      |
| ให้สารบรรณกลาง<br>กองส่งเอ                                                                                                    |                                                                                  |                                                                                                   |                 |            |                                                |                                           |                        |                                                          |                                     |                                                                                                    |                    |                      |
| $\sqrt{a}$ = $0.100\%$<br>$\Box$<br>Trusted sites   Protected Mode: Off<br>Done                                                           |                                                                                  |                                                                                                   |                 |            |                                                |                                           |                        |                                                          |                                     |                                                                                                    |                    |                      |
|                                                                                                    |                                                                                  |                                                                                                   | Ė<br>$\bullet$  | W          |                                                |                                           |                        |                                                          |                                     | $\begin{array}{rcl} \text{EN} & \triangle & \begin{bmatrix} \text{Re} & \text{Re} & \text{Im} \end{bmatrix} \end{array}$ |                    | 2:21 PM<br>1/15/2011 |

รูปที่11

13. หนังสือภายในได้ถูกส่งไป ที่ ท่านผู้บริหารระดับสูงเรียบร้อยแล้ว

14. **กดปุ่มตกลง เลอกฉบ ื ับหนังส ือภายนอกโดยกดทเลขท ี่ หน ี่ ังส อ**จะปรากฎดงรั ูปที่ 12 **ื**

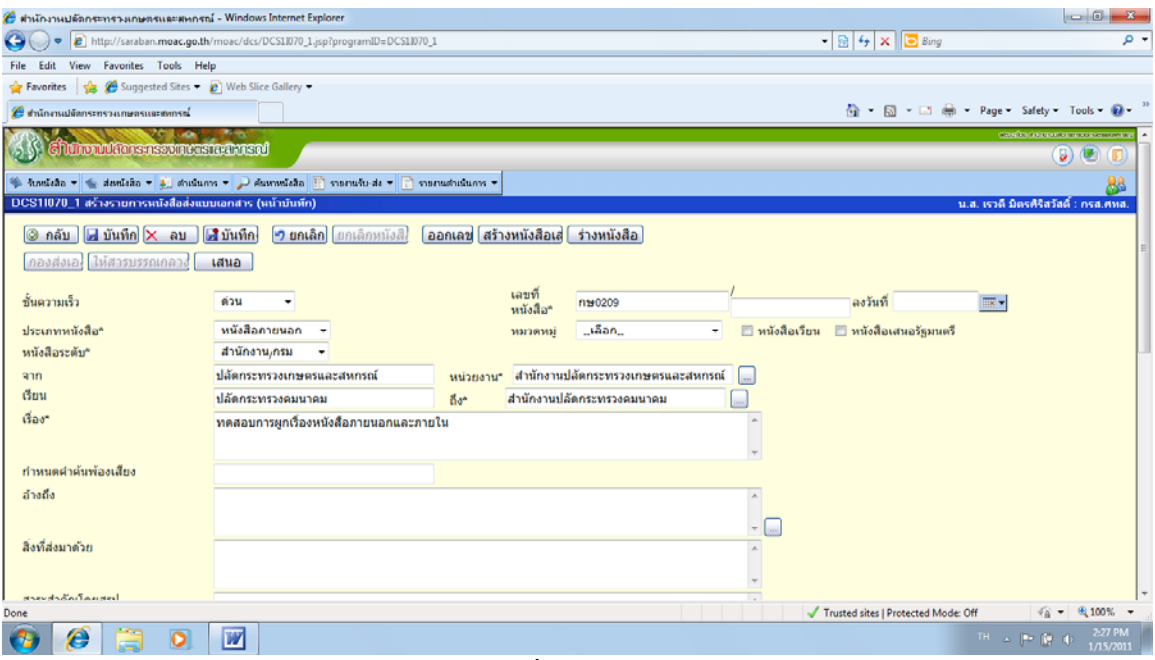

รูปที่12

### 15จากรูปที่12 **กดปุ่มเสนอ** จะปรากฎดงรั ูปที่ 13

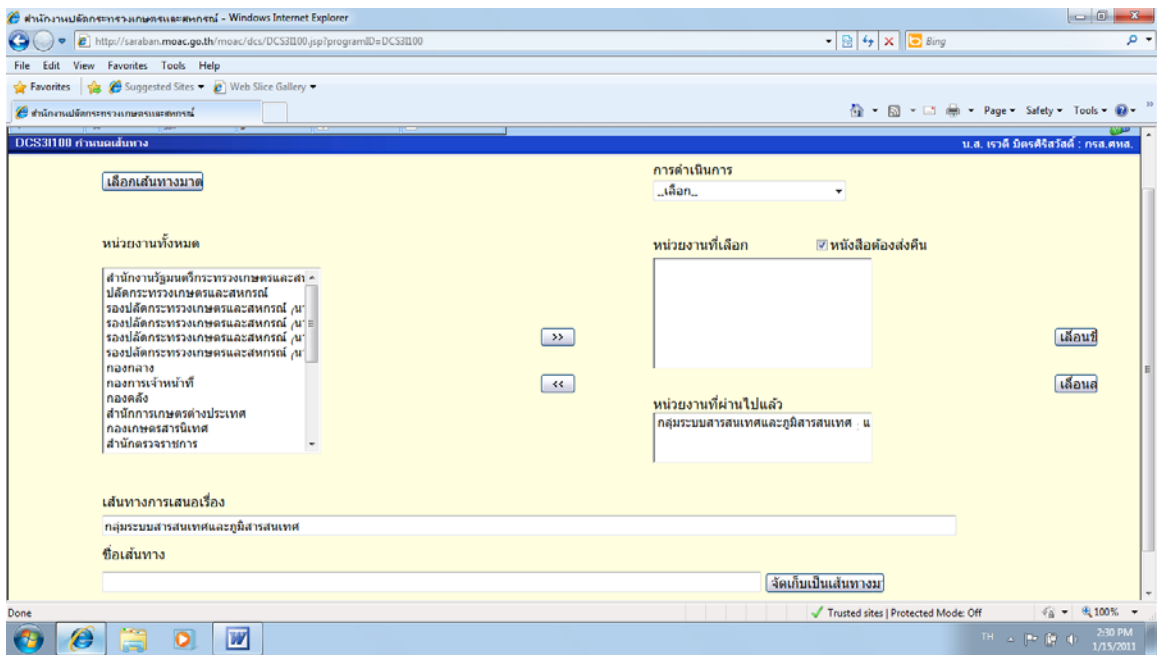

รูปที่13

16.การดาเนํ ินการ **เลอกผ ื ู้บังคบบั ัญชาอนุมัติหรือ อนๆตามข ื่ ้อเทจจร ็ ิง**

 $17.$ นำเครื่องหมาย  $\sqrt{ }$  ออกจากกล่องหนังสือต้องส่งคืน โดยการคลิก ที่เครื่องหมายดังกล่าว

18. เลือกหน่วยงานที่ต้องการส่ง ตัวอย่าง ท่านรองปลัดฯ นิวัติ **กดปุ่มตกลง** จะปรากฎดังรูปที่ 14

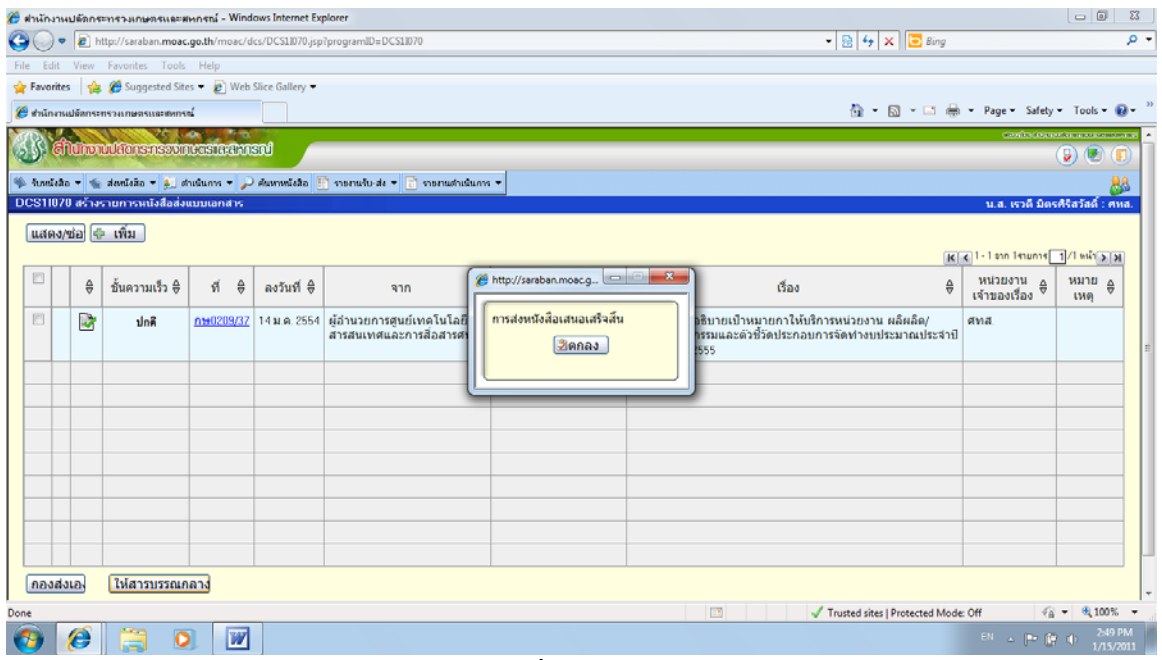

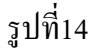

19. หนังสือภายนอกได้ถูกส่งไปที่ห้องของผู้บริหารระดับสูงเรียบร้อยแล้ว

20 เมื่อผู้บริหารระดับสูง เห็นชอบและลงนาม จะใช้แจกจ่าย/ส่งต่อ ไปยัง กองกลางและกองกลาง ้ จะแจกจ่าย/ส่งต่อไปยังกองเจ้าของเรื่อง โดยกองกลางจะให้เจ้าหน้าที่ไปรับหนังสือที่ห้องผู้บริหาร ี และนำส่งมาให้ หน่วยงานเจ้าของเรื่อง

เนื่องจากเป็นหนังสือที่เกิดจากกองสร้างเสนอ ทั้ง 2 ฉบับ และได้ส่งออกแล้วซึ่งไม่ต้องดำเนินการ เพิ่มเติม ให้คำเนินการคังนี้

่ 21 หน่วยงานเจ้าของเรื่อง (สารบรรณ สำนัก/กอง) จะดำเนินการดังนี้

่ 21.1 เข้าโปรแกรมรับหนังสือ คำเนิการการกับหนังสือภายนอก คลิกที่ เลขที่หนังสือ แล้วทำ การออกเลข โดย**กดปุ่มออกเลข แล วเลอกกองส ื ่งเอง หร อ ให้ สารบรรณกลางส่ง ้ ื**

 21.2 เขาโปรแกรมร ้ ับหนงสั ือ ดาเนํ ิการการกบหน ั งสั ือภายใน โดย**กดปุ่มรับเรื่องและยุติ** หนาจอจะเข ้ าส้ ู่ **ป้อนดําเนินการ และทาการย ํ ุติเรื่อ**ง